# **PENERAPAN METODE CANNY DALAM KOREKSI LEMBAR JAWABAN KOMPUTER UNTUK TRY OUT**

**Mira Chandra Kirana<sup>1</sup> , Sartikha<sup>2</sup> , Ela Erminawati<sup>3</sup>**

1,2,3 Jurusan Teknik Informatika, Politeknik Negeri Batam <sup>1</sup>[mira@polibatam.ac.id,](mailto:1mira@polibatam.ac.id) <sup>2</sup>[sartikha@polibatam.ac.id,](mailto:sartikha@polibatam.ac.id) <sup>3</sup>[elaerminawati96@gmail.com](mailto:elaerminawati96@gmail.com)

# **Abstrak**

*Try out* merupakan suatu kegiatan untuk simulasi ujian nasional yang biasanya diselenggarakan disetiap sekolah. Pelaksanaan kegitan ini biasanya dengan mengisi lembar jawaban komputer (LJK). Untuk koreksi LJK ini menggunakan scanner khusus dengan harga yang cukup tinggi. Sehingga banyak pihak sekolah memilih untuk koreksi manual guna menekan pengeluaran dana sekolah. Koreksi manual ini yang membuat pihak sekolah memerlukan waktu yang cukup lama dalam koreksi sehingga pengumuman hasil *try out* siswa juga tidak cepat. Untuk mengatasi masalah yang ada, penelitian ini merupakan salah satu solusi dengan memanfaatkan teknologi *image processing* untuk mengoreksi LJK siswa dengan menerapkan metode canny. Teknologi ini tidak membutuhkan biaya yang besar karena hanya memanfaatkan citra digital hasil scanner biasa. Dengan adanya aplikasi yang menerapkan teknologi ini untuk koreksi LJK maka pihak sekolah tidak perlu mengeluarkan biaya yang tinggi. Aplikasi yang dibuat mempunyai fitur utama untuk mengoreksi LJK dengan salah satu metode deteksi tepi yang optimal sehingga tingkat kesalahan dalam koreksi dapat diminimalisir. Metode canny juga merupakan metode deteksi tepi yang dapat dikolaborasikan dengan metode lain seperti *hough transformation* dan lain – lain. Hal ini dikarenakan deteksi canny yang dapat mendeteksi tepi objek secara optimal. Dan operator yang digunakan adalah operator sobel. *Hough circle*/*Hough Transformation* pada penelitian ini digunakan untuk mendeteksi objek khusus lingkaran tanpa mengkhawatirkan *noise* / derau dari citra LJK. Dengan begitu akurasi untuk mendeteksi objek lingkaran dapat ditingkatkan. Sehingga aplikasi yang dibangun pada penelitian ini dapat mengelola data *try out* siswa dan dapat mendeteksi informasi yang terdapat pada citra LJK.

**Kata kunci** : *canny*, LJK, koreksi, *try out*, *image processing*

## **1. Pendahuluan**

*TRY OUT* merupakan simulasi ujian yang biasanya diselenggarakan setiap sekolah untuk menghadapi ujian nasional yang diselenggarakan oleh negara. Tujuan dari ujian nasional ini sendiri adalah menguji hasil belajar setiap siswa serta menjadi salah satu syarat komponen nilai yang menentukan kelulusan sekolah. Oleh karena itu setiap sekolah berlomba-lomba untuk meningkatkan kemampuan siswa dalam belajar agar dapat menghadapi ujian nasional, salah satunya adalah SMA Negeri 2 Batam. Sekolah ini terletak di kecamatan Belakang Padang tepatnya di Jl. Raya Sekanak, Belakang Padang. Setiap penyelenggaran try out di sekolah ini sistem koreksi masih dilakukan secara manual sehingga untuk pengelolaan hasil *try out* pihak sekolah membutuhkan waktu yang cukup lama hingga mendapatkan hasil ujian simulasi tersebut. Hal ini menjadi kendala tersendiri karena dapat memperlambat sistem pengambilan keputusan oleh pihak sekolah. Hasil rekapitulasi dari koreksi simulasi ujian nasional ini sangat dibutuhkan karena akan menjadi acuan dalam menentukan langkah

selanjutnya untuk mempersiapkan siswa-siswi mereka dalam menghadapi ujian nasional. Selain itu dikarenakan program pemerintah yang menghimbau penggunaan komputer untuk ujian nasional belum bisa dilaksanakan karena keterbatasan dana untuk mendukung perkembangan infrastruktur terutama dalam hal pengadaan komputer untuk seluruh siswa. Beberapa kendala tersebut yang memerlukan solusi supaya ujian nasional yang masih menggunakan LJK bisa dipersiapkan dengan baik, sehingga try out yang harus dilaksanakan juga masih menggunakan metode kertas ujian berupa LJK.

Penelitian ini bermaksud memberikan penyelesaian yang bisa membantu pihak sekolah dalam pelaksanaan simulasi ujian nasional dengan merancang dan membangun sebuah sistem yang dapat mengelola data *try out* yang telah diuraikan dengan teknologi *image processing* menggunakan metode canny untuk mendeteksi tepi objek lingkaran. Metode canny merupakan metode deteksi tepi yang optimal dan merupakan metode deteksi tepi yang sangat baik; Fitri Suryaningsih, (2012). Operator Canny menggunakan *Gaussian Derivative Kernel* untuk memfilter *noise* dari citra asli dengan tujuan mendapatkan hasil deteksi tepi yang halus dan jelas; Fitri Suryaningsih, (2012). Sehingga gambar/citra lebih mudah diproses dan dianalisis. Selain itu metode canny juga dapat dikombinasikan dengan metode lain untuk kasus ini peneliti menggunakan konvolusi dengan operator sobel dan metode hough circle.

Metode sobel ini mempunyai keunggulan dapat menghilangkan *noise* sebelum deteksi tepi sehingga dapat meningkatkan kualitas citra yang akan diproses ke tahap selanjutnya; Asahar Johar, dkk, (2014). Teknologi ini tidak membutuhkan infrastruktur yang banyak sehingga pengeluaran dana sekolah dapat ditekan. Maka dari itu dengan adanya sistem ini diharapkan dapat mempermudah para guru untuk pengelolaan data *try out* siswa dan meningkatkan kualitas pembelajaran siswa sehingga setiap siswa siap menghadapi ujian nasional yang diselenggarakan oleh pemerintah dengan baik. Tujuan dari penelitian yang ingin dicapai adalah merancang dan membangun aplikasi koreksi lembar jawaban komputer yang mampu :

- 1. Menerapkan metode canny untuk mengenali jawaban siswa.
- 2. Menampilkan hasil koreksi berupa nilai serta data siswa (peserta).
- 3. Menampilkan rekapitulasi hasil koreksi jawaban yang benar dan salah.

Pada penelitian ini metode yang digunakan untuk mengelola hasil scan adalah metode *canny* dan *hough transformation* yang dijelaskan pada sub bab berikut:

#### **1.1 Metode Canny**

Metode canny merupakan salah satu metode deteksi tepi yang optimal. Hal ini dikarenakan pada metode canny operator yang digunakan adalah Gaussian Derevative Kernel yang dapat menyaring kegaduhan dalam citra digital. Selain itu metode canny juga dapat diintegrasikan dengan metode lain sehingga hasil deteksi tepi akan lebih jelas dan halus. Berikut merupakan proses-proses yang dilakukan dalam metode canny.

- 1. Penghalusan (smoothing) dengan Gaussian derivative kernel untuk mengurangi noise.
- 2. Proses konvolusi merupakan proses pembentukan citra baru dalam penelitian ini penulis menggunakan operator sobel.
- 3. Non-maximal supression bertujuan mengubah tepi yang kabur pada citra menjadi tepi yang tajam.
- 4. Hypertesis thresholding untuk tahap klasifikasi untuk membedakan piksel yang merupakan tepi objek atau bukan.

#### **1.2 Hough Transformation**

Hough Transformation pertama kali diperkenalkan oleh Paul Hough pada tahun 1962 untuk mendeteksi garis lurus. Hough Transform adalah teknik transformasi citra yang dapat digunakan untuk mengisolasi atau dengan kata lain memperoleh fitur dari sebuah citra. Karena tujuan dari sebuah transformasi adalah mendapatkan suatu fitur yang lebih spesifik, Classical Hough Transform merupakan teknik yang paling umum digunakan untuk mendeteksi objek yang berbentuk kurva seperti garis, lingkaran, elips dan parabola. Keuntungan utama dari transformasi Hough adalah dapat mendeteksi sebuah tepian dengan celah pada batas fitur dan secara relatif tidak dipengaruhi oleh derau atau noise.

#### **Fungsi Lingkaran**

Jika objek yang dicari berupa lingkaran, maka digunakan transformasi lingkaran Hough. Prosedur yang digunakan dalam mendeteksi lingkaran adalah sama dengan transformasi Hough pada objek garis, tapi dikerjakan pada ruang dimensi yang lebih kompleks, yaitu dalam parameter ruang 3D  $(Xo,Yo,R)$ .

$$
(x - x_0)^2 + (y - y_0)^2 = r^2 \tag{1}
$$

Persamaan 1 merupakan persamaan lingkaran yang menunjukkan x₀ dan y₀ sebagai koordinat pusat lingkaran dan r merupakan jari-jari lingkaran. Jika diilustrasikan dalam koordinat (Xo,Yo,R) adalah sebagai berikut:

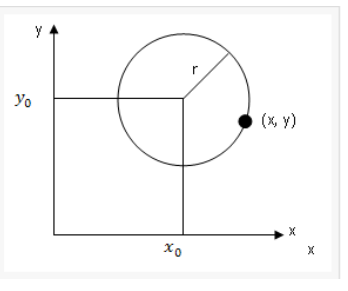

Gambar 1 Ilustrasi Koordinat

Gambar 1. merupakan gambar ilustrasi koordinat lingkaran dimana fungsi hough circle dapat membentuk sebuah lingkaran berdasarkan nilai jarijarinya.

#### **2. Perancangan dan Implementasi**

# **2.1 Pengelolaan Citra**

Sistem ini melakukan pengelolaan citra hasil scan dengan menerapkan metode *canny* dan *hough transformation.*

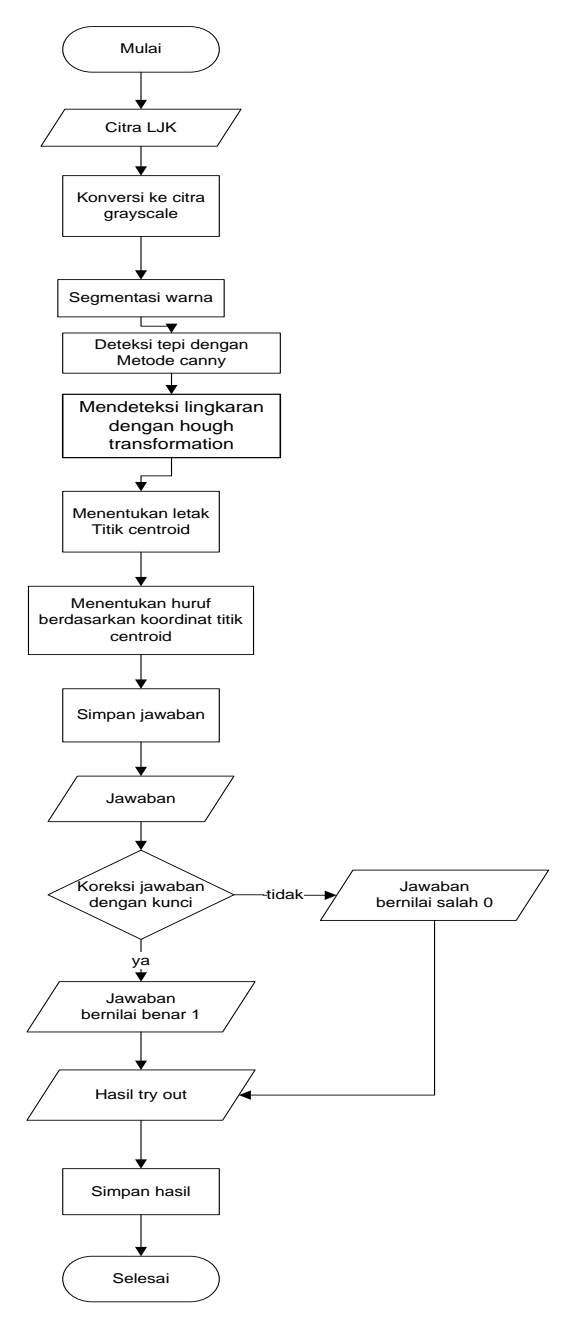

Gambar 2 Metodologi Penelitian

Gambar 2 menjelaskan algoritma dari metodologi penelitian yang akan diterapkan pada sistem yang akan dibangun. Untuk dapat mendeteksi sebuah objek pada citra LJK maka diperlukan beberapa teknik pengolahan citra (*image processing*). Pada *flowchart* di atas, langkah pertama admin memasukkan citra LJK hasil scan dengan format citra yang telah ditentukan. Kemudian langkah ke 2 citra dikonversi ke *grayscale* untuk menyederhanakan citra. Kemudian sistem akan melakukan segmentasi warna hitam. Citra Langkah ke 3 adalah deteksi tepi objek dengan metode canny. Sebelum menentukan titik centroid sistem akan memfilter objek lingkaran yang terdeteksi dengan teknik *hough transformation*. Kemudian sistem akan menentukan titik *centroid* dari objek. Titik *centroid* inilah yang akan dijadikan acuan untuk menentukan titik koordinat objek. Langkah ke 5 menentukan huruf pada setiap titik koordinat *centroid* objek. Kemudian rangkaian huruf yang terbentuk tersebut disimpan pada database dan data tersebut dipanggil kembali untuk dicocokkan dengan kunci jawaban. Data jawaban tersebut akan dipecah menjadi data array. Jika nilai array jawaban sama dengan nilai array pada kunci maka hasil akan bertambah 1 jika tidak maka nilai tambah = 0. Hasil tersebut kemudian di kalkulasi menjadi hasil akhir nilai try out. Kemudian langkah terakhir sistem mengupdate nilai try out siswa.

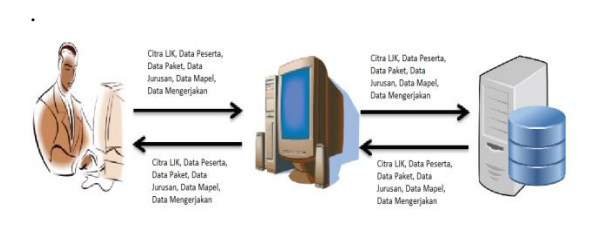

Gambar 3 Deskripsi Umum Sistem

Gambar 3 merupakan deskripsi umum sistem dari aplikasi yang akan dibangun dimana user akan memasukkan data yang dibutuhkan sepeserti memasukkan citra LJK yang akan diproses, data peserta, data paket, data mapel, data jurusan dan data mengerjakan. Kemudian sistem akan pemroses data inputan tersebut sehingga dapat disimpan ke database dan data tersebut dapat ditampilkan kembali sesuai kebutuhan.

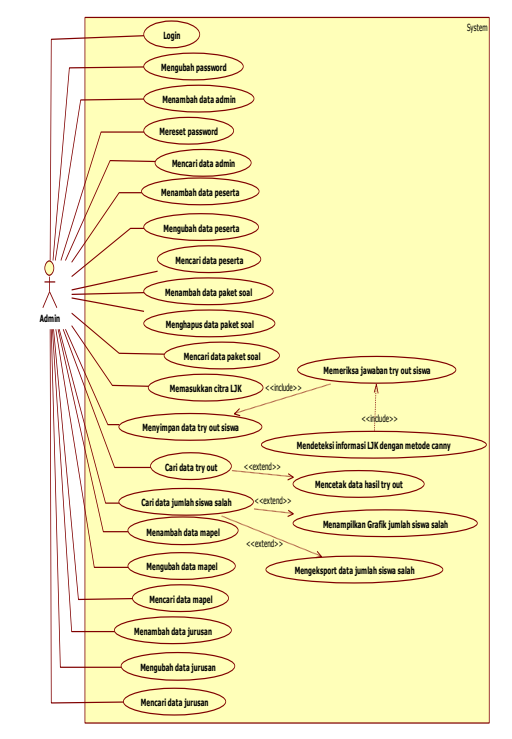

Gambar 4 Use case diagram

Berdasarkan deskripsi umum sistem maka terdapat 26 usecase dengan 1 aktor yang dapat dilihat pada gambar 4 yang menggambarkan berbagai fitur/fungsional dari aplikasi yang dibangun sesuai dengan kebutuhan dan fungsinya pengguna dapat login hingga dapat melakukan koreksi LJK serta sistem akan menampilkan hasil nilai try out.

## **Analisis Hasil**

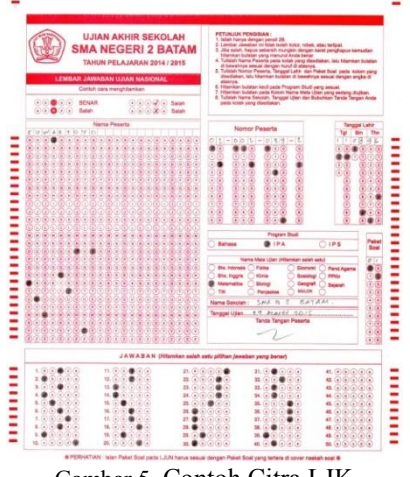

Gambar 5 Contoh Citra LJK

Gambar 5 adalah contoh gambar LJK yang akan diproses. Citra akan dibagi menjadi beberapa bagian seperti bagian jawaban, kode soal, kode peserta, jurusan, dan mata pelajaran.

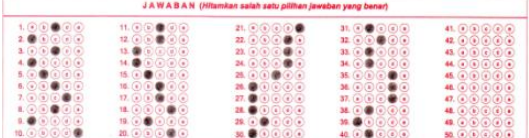

Gambar 6 Citra Jawaban

Gambar 6 merupakan salah satu bagian dari citra LJK yang akan diolah terlebih dahulu. Proses pertama adalah mengkonversi citra RGB ke citra grayscale. Hasil konversi bisa dilihat pada gambar 8.

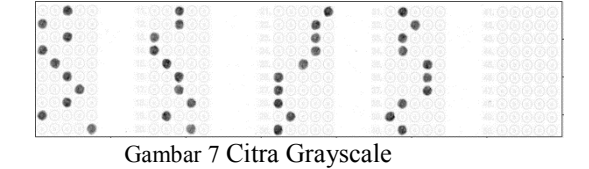

Gambar 7 adalah hasil konversi gambar RGB (Red Green Blue) menjadi gambar grayscale dengan rentan nilai masing-masing piksel antara 0 sampai 1. Ini bertujuan untuk menyederhanakan nilai piksel pada citra agar mudah diproses ke tahap selanjutnya.

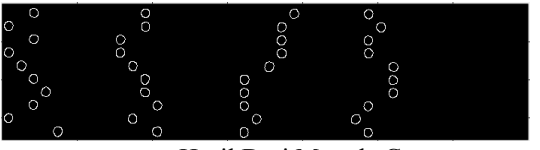

Gambar 8 Hasil Dari Metode Canny

Gambar 8 adalah hasil deteksi canny dengan nilai ambang 0,5. Dengan metode canny, tepi objek bisa dideteksi dengan cukup jelas.

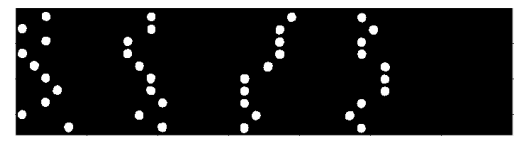

Gambar 9 Hasil dari Hough Transformation

Gambar 9 adalah hasil pengolahan citra dengan transformasi hough. Metode ini dapat mendeteksi pada bagian khusus dari garis atau lingkaran.

|    | cacabcdcae | 10 |
|----|------------|----|
| 11 | ccaabcddbd | 20 |
| 21 | edddcaaaba | 30 |
| 31 | bcbbdddbab |    |

Gambar 10 Hasil Citra Jawaban

Gambar 10 adalah hasil koordinat penentuan jawabannya. Proses yang sama juga dilakukan di bagian lain seperti kode peserta, kode soal, jurusan dan mata pelajaran.

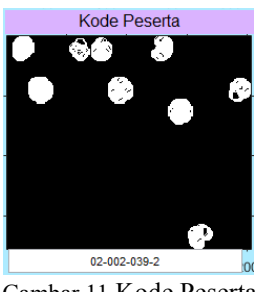

Gambar 11 Kode Peserta

Gambar 11 adalah hasil pengolahan citra pada bagian kode peserta. Kode peserta ini adalah kode yang digunakan sebagai kode identitas peserta try out.

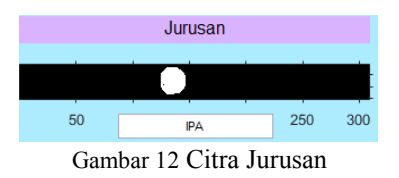

Gambar 12 adalah hasil pengolahan citra pada jurusan yang diambil oleh peserta karena di Indonesia terdapat banyak jurusan di 1 sekolah dengan mata pelajaran yang berbeda.

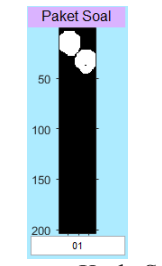

Gambar 13 Kode Soal

Gambar 13 adalah hasil pengolahan citra pada bagian kode masalah. Di indonesia pelaksanaan try out 1 problem code bisa dilakukan oleh 1 sampai 2 atau lebih peserta dalam satu kelas. Itu tergantung dari kebijakan masing-masing sekolah.

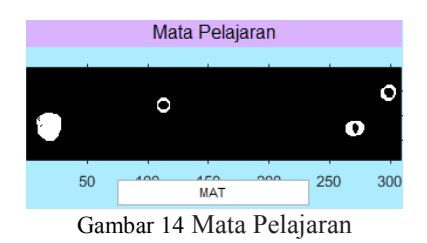

Gambar 14 membuktikan bahwa walaupun ada banyak lingkaran yang terbentuk, metode transformasi Hough dapat menyaring lingkaran dengan nilai r max = 5 dan min = 4. Jadi hanya ada 1 lingkaran yang memenuhi syarat. Kemudian informasi yang diperoleh dari citra LJK dihitung menjadi hasil akhir yang ditunjukkan gambar 15.

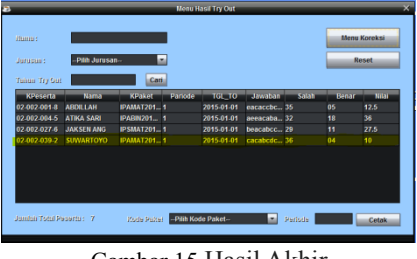

Gambar 15 Hasil Akhir

Selain itu, aplikasi yang dibangun juga dilengkapi dengan fitur data export ke file excel sehingga data dapat dianalisis lebih lanjut hasilnya dan grafik menampilkan jumlah siswa pada setiap soal ujian.

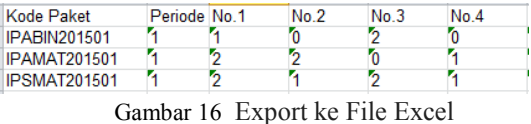

Gambar 16 adalah data hasil dari export jumlah data siswa yang salah ke file excel. Hal ini dimaksudkan agar data dapat dianalisis lebih lanjut.

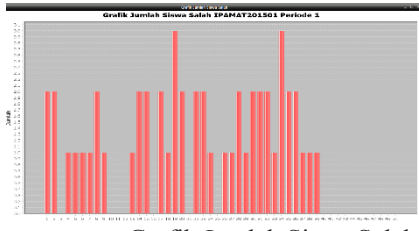

Gambar 17 Grafik Jumlah Siswa Salah

Gambar 17 adalah hasil visualisasi sederhana dari jumlah siswa yang salah pada setiap masalah yang dilakukan. Hal ini dapat membantu sekolah menemukan masalah dengan tingkat kesalahan siswa tertinggi.

### **3. Kesimpulan dan Saran**

Berdasarkan hasil pengujian system yang telah dibangun terhadap hasil simulasi ujian siswa, dapat ditarik kesimpulan bahwa jawaban, kode soal, kode peserta dan jurusan dari citra dalam LJK telah berhasil dideteksi. Hasil tersebut bisa dibedakan jawaban benar dan salah sehingga bisa menampilkan rekapitulasi nilai serta data siswa yang bersangkutan.

Untuk pengembangan lebih lanjut, diharapkan pengembang selanjutnya dapat meningkatkan akurasi dari aplikasi ini dengan menggunakan metode lain untuk dapat mengenali tulisan tangan, Dapat mendeteksi tingkat kemiringan kertas dan memperbaiki posisi kertas menjadi tegak lurus sehingga informasi yang diperoleh lebih akurat.

#### **Daftar Pustaka:**

- Amaliah B., et al, "*Penggunaan Persamaan Difusi Nonlinier dan Deteksi Tepi Canny untuk Segmentasi Citra Melanoma*", Seminar Sistem Informasi Indonesia (SESINDO2010) – ITS, Surabaya, Indonesia, 55-60, 2010.
- Ermundari, "*Perancangan Aplikasi Pemindai Citra Lembar Jawaban Komputer (LJK) Dengan Teknik Smart Scan*", Jurnal Informatika, Tanjungpura, Indonesia, 2013.
- Indrani S. E., et al, "*Implementasi Edge Detection Pada Citra Grayscale dengan Metode Operator Prewitt dan Operator Sobel*", Jurnal Informatika, Sumatra Utara, Indonesia, 1-5, 2014.
- Johar, et al, "*Aplikasi Pengelolaan Citra Digital untuk Pendeteksi Jawaban pada Lembar Jawaban Komputer Menggunakan Algoritma Sobel (Studi Kasus SMP N 2 Bengkulu)*", Jurnal Informatika, Bengkulu, Indonesia, 60-67, 2014.
- Lifwarda, et al, "*Unjuk Kerja Kombinasi Metode Deteksi Tepi Pada Citra Untuk Menghasilkan Tepi Objek Yang Lebih Jelas*" , Poli Rekayasa, Padang, Indonesia, 14-20, 2013

Mohammad E. J., et al, "*Study Sobel Edge* 

*Detection Effect on the ImageEdges Using MATLAB*", International Journal of Innovative Research in Science, Engineering and Technology", Baghdad, Iraq, 10408-10415, 2014.

- Munandar I., et al, "*Implementasi Algoritma Deteksi Tepi Untuk Menentukan Kualitas Surface pada Mutiara Laut dengan Metode Sobel (Study Kasus PT. AUTORE Pearl Farm Show Room)*", Seminar Teknik Informatika UMM, Malang, Indonesia, 1-13, 2015.
- Pribadi S., et al, "*Metode Pendeteksian Tepi Sobel dan Canny untuk Pengukuran Diameter Serat Nonwoven Policarbosilane*", Seminar Nasional XI SDM Teknologi Nuklir, Yogyakarta, Indonesia, 248-252, 2015.
- Putra P. T. K dan Wirdiani N. K. A., "*Pengolahan Citra Digital Deteksi Tepi Untuk Membandingkan Metode Sobel, Robert dan Canny*", Merpati, Bali, Indonesia, 253-261, 2014.
- Riwinoto, **"***Penggunaan Algoritma Hough Tranforms Untuk Deteksi Bentuk Lingkaran pada Ruang 2D***",** KKT Game dan Multimedia, Batam, Indonesia, 1-4,2012.

Suryanisih F., "*Komparasi Algoritma Deteksi Tepi (EDGE DETECTION) untuk Deteksi Tumor Hepar*", Jurnal Perangkat Nuklir, Yogyakarta, Indonesia, 26- 32, 2012.